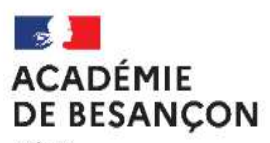

Liberté<br>Égalité Fraternité

### EPS ACCOMPAGNEMENT À LA SAISIE DES NOTES CCFSESSION 2024

MAI JUIN 2024

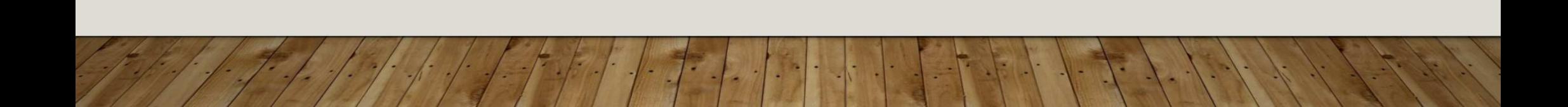

DE BESANCON Liberté<br>Égalité<br>Fostero

### **La saisie des notes à partir de la session 2024**

Les points de vigilance, la démarche et votre accompagnement

Distribution des lots aux enseignants concernés depuis Santorin (par les chefs d'établissement)

Chaque enseignant est responsable de la saisie des notes de ses groupes (=lots) EPS dans les différents diplômes (Santorin)

La saisie s'effectue AFL par AFL (ou AFLP par AFLP)La répartition des points par AFL (ou AFLP) est également à préciser La case « appréciations » n'est pas à remplir sauf si cas particuliers

**ACADÉMIE** DE BESANCON Liberté<br>Égalité<br>Fraternit

## **La saisie des notes à partir de la session 2024**

Les points de vigilance, la démarche et votre accompagnement

# **Elève inapte** :

- <u>A l'année :</u> saisir DI+DI+DI et ajouter un<br>commentaire commentaire
- Elève avec une seule note :
	- si l'enseignant souhaite maintenir la note alors<br>• saisir DI+DI+Note (possibilité d'aiouter un saisir DI+DI+Note (possibilité d'ajouter un commentaire)
	- Si l'enseignant ne souhaite pas maintenir la note alors saisir DI+DI+DI et ajouter un commentaire en indiquant la note modifiée

**ACADÉMIE** DE BESANCON Liberté<br>Égalité<br>Fraterni

### **La saisie des notes à partir de la session 2024**

Les points de vigilance, la démarche et votre accompagnement

# **Protocole adapté :**

- Le référentiel de l'activité adaptée doit être envoyée à la commission académique
- <u>2 cas de figure :</u><br>I/Si le protocole :
- 1/Si le protocole adapté a été anticipé avant le retour à la commission académique en Novembre, alors affecter l'élève à ce protocole adapté et saisir ses notes

**ACADÉMIE** DE BESANCON Liberté<br>Égalité<br>Fraterni

### **La saisie des notes à partir de la session 2024**

Les points de vigilance, la démarche et votre accompagnement

### **Protocole adapté :**

2/ Si l'élève a déjà une note et bascule dans un protocole adapté en cours d'année scolaire : créer un protocole adapté dans Cyclades en changeant légèrement la nomination (ex : le protocole standard du groupe classe se nomme « TGI » alors nommer le protocole adapté « TG1 A ») et en conservant l'APSA pour laquelle l'élève a déjà une note. Puis enregistrer et associer l'élève concerné à ce protocole puis enregistrer à nouveau. Dans Santorin, l'élève reste dans le même lot, conserve sa note et l'activité adaptée lui est assigné.

**ACADÉMIE** DE BESANCON Liberté<br>Égalité<br>Fraterni

#### **La saisie des notes à partir de la session 2024**

Les points de vigilance, la démarche et votre accompagnement

### **Protocole adapté :**

2/ Si l'élève a déjà une note et bascule dans un protocole adapté en cours d'année scolaire : Par exemple, l'élève est inscrit dans un protocole danse-musculation-CO. Il a obtenu 12 en danse et bascule en protocole adapté. L'enseignant créé alors un protocole adapté en maintenant l'APSA danse. Ainsi, la note sera conservée et l'élève reste dans le lot de l'enseignant.

**ACADÉMIE** DE BESANCON Liberté<br>Égalité<br>Fraternit

### **La saisie des notes à partir de la session 2024**

Les points de vigilance, la démarche et votre accompagnement

## **Commission d'établissement :**

Pour l'organisation de votre commission, votre chef d'établissement peut extraire le fichier des notes en suivant le tutoriel : https://ipackeps.accreteil.fr/spip.php?article71

DE BESANCON Liberté<br>Égalité<br>Fraterni

### **La saisie des notes à partir de la session 2024**

Les points de vigilance, la démarche et votre accompagnement

### **Verrouillage des lots :**

Le verrouillage des lots se fait par l'enseignant. Il faut attendre d'avoir effectuer la commission en établissement avant de verrouiller les lots puisque seul le chef d'établissement peut les déverrouiller si besoin.

La date limite de verrouillage des lots est fixée au 10 Juin.

### **La saisie des notes à partir de la session 2024**

Les points de vigilance, la démarche et votre accompagnement

Conseils pratiques de saisie

**ACADÉMIE** DE BESANCON

Liberté<br>Égalité<br>Fraternit

au clavier<br>Si AFLI

-Si AFL1 note de 6.5 alors taper « . » et non « , »

 taper « entrer » pour valider et passer à la saisie de l'AFL suivant

- Attention : enregistrer (bouton en bas à droite) obligatoirement après avoir fini la saisie de la note de l'APSA I puis passer à l'APSA 2 ou passer à un autre élève

- Ne pas faire « réinitialiser » si vous avez déjà effectué la saisie de plusieurs APSA

Epreuve de substitution = épreuve de rattrapage

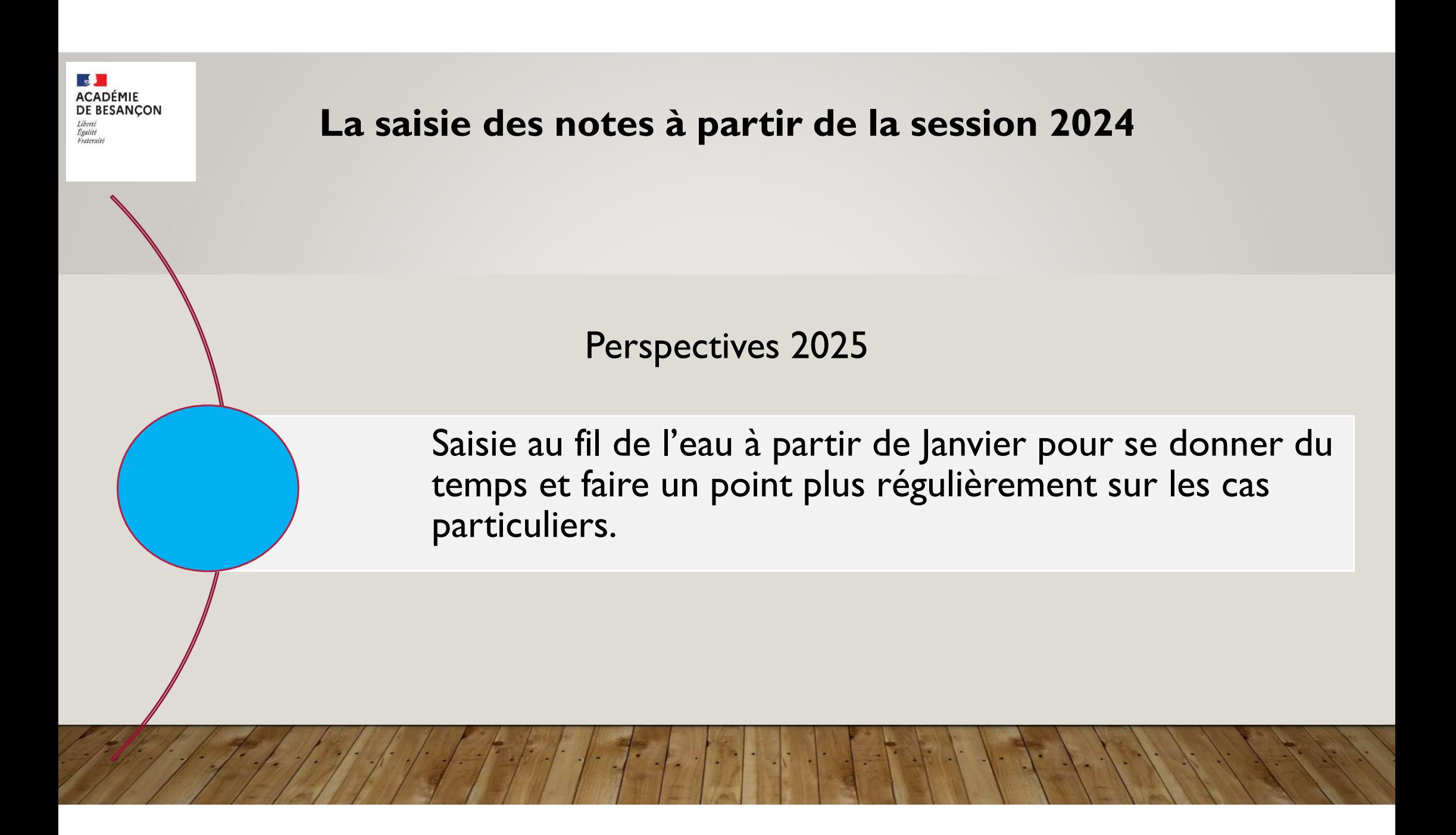

### **La saisie des notes à partir de la session 2024**

Les points de vigilance, la démarche et votre accompagnement

Vos ressources :

**ACADÉMIE** DE BESANCON

Liberté<br>Égalité<br>Fraternit

Site internet de l'académie (tuto, vidéo, FAQ)

+ des permanences sous la forme de visio https://visio-<br>Cooza agents.education.fr/meeting/signin/332444/creator/9972/hash/13ff601de1ef71d5c2a7ebeff458d19a6b9bf05b :

- Lundi 13/05 de 17h à 18h (aide à la première connexion et accompagnement à la saisie de la première note
- Jeudi 16/05 de 12h à 13h (n'a pas eu lieu)<br>• Mercredi 22/05 de 10h à 11h
- Mercredi 22/05 de 10h à 11h<br>• Iaudi 30/05 de 12h à 13h
- Jeudi 30/05 de 12h à 13h
- Mercredi 5/06 de 18h à 19h